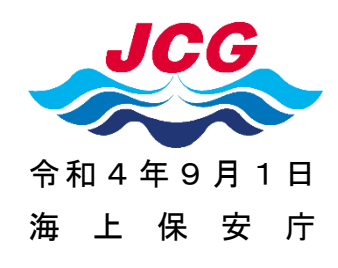

### 「海しる」が小中学生向けの学習支援を開始!

~「海しる」に海洋教育コンテンツを公開しました!~

海上保安庁では、小中学生やその教職員向けに、海洋状況表示システム(愛称:海 しる)を操作しながら海洋について学べる「海洋教育コンテンツ」を「海しる」サイ ト内に掲載しました。

- 〇海上保安庁では、海上安全、自然災害対策、海洋環境保全、海洋産業振興といっ た様々な分野での利活用を目的として、内閣府の総合調整の下、政府機関等が 保有する様々な海洋情報を集約し、地図上で重ね合わせて表示できる情報サー ビス「海しる」の運用を行っています。
- 〇本日、海洋教育の推進に向けて、小中学生やその教職員向けに、「海しる」を操 作しながら海洋について学べる海洋教育コンテンツを「海しる」サイト内に掲載 しました。
- ○学年、単元毎に様々な海洋情報を地図上で見ながら「海の今」が学べます。海洋 についての学習用や教育用のツールとして「海しる」海洋教育コンテンツをご活 用ください。
	- <「海しる」海洋教育コンテンツの特長>
	- ・アプリケーションソフトウェアのインストールが不要で「海しる」にアクセス 後すぐに使えます。
	- ・「教科・単元選択画面」から知りたいテーマを自由に選んで学べます。
	- ・テーマ毎に関連する情報を選択、表示した「海しる」マップを作成。「海しる」 を操作しながら学べます。

※「海しる」URL: <https://www.msil.go.jp/>

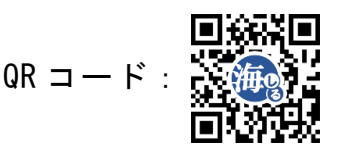

# **「海しる」海洋教育コンテンツ**

Point 2

知りたいテーマを

「教科・単元選択画面」から

自由に選んで学べます。

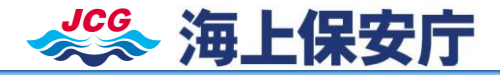

**https://www.msil.go.jp/**

「海しる」は以下のQR、URL からアクセスできます。

海洋教育の推進に向けて、小中学生やその教職員向けに、海洋状況表示システム(愛称:海しる)を操作しながら 海洋について学べる「海洋教育コンテンツ」を「海しる」サイト内に掲載しました(令和4年9月)。

## **「海しる」海洋教育コンテンツの特長**

#### Point 1

アプリケーションソフトウェアの インストールが不要で 「海しる」にアクセス後すぐに使えます

## **「海しる」海洋教育コンテンツの利用方法**

1 まず「海しる」トップページにアクセスしよう!

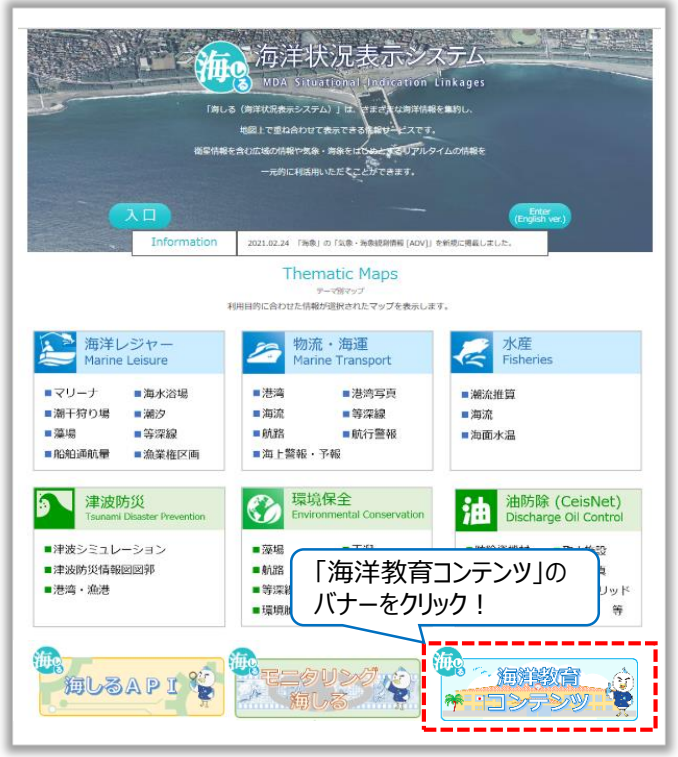

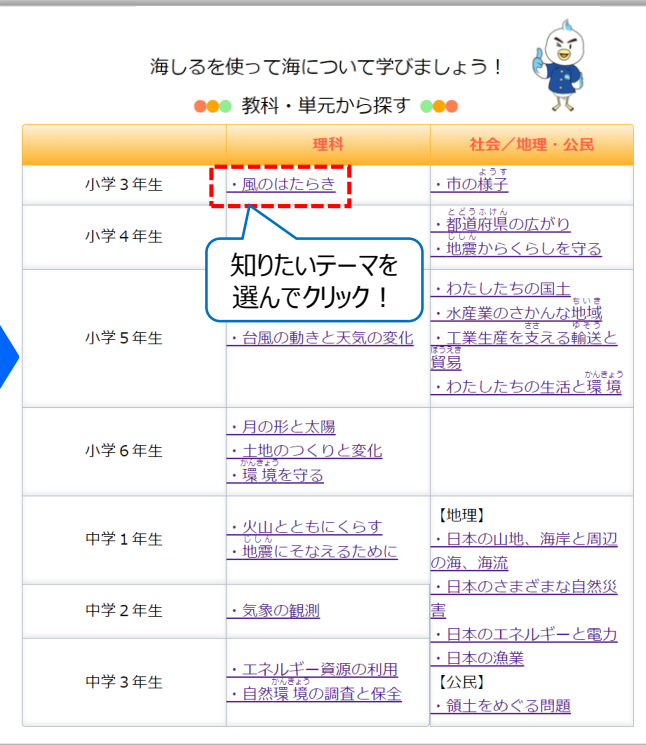

2 教科・単元選択画面で学習テーマを選ぼう! 3 解説画面で「海しる」を操作しながら学習しよう!

テーマ毎に関連する情報を選択、 表示した「海しる」マップを作成。 「海しる」を操作しながら学べます。

Point 3

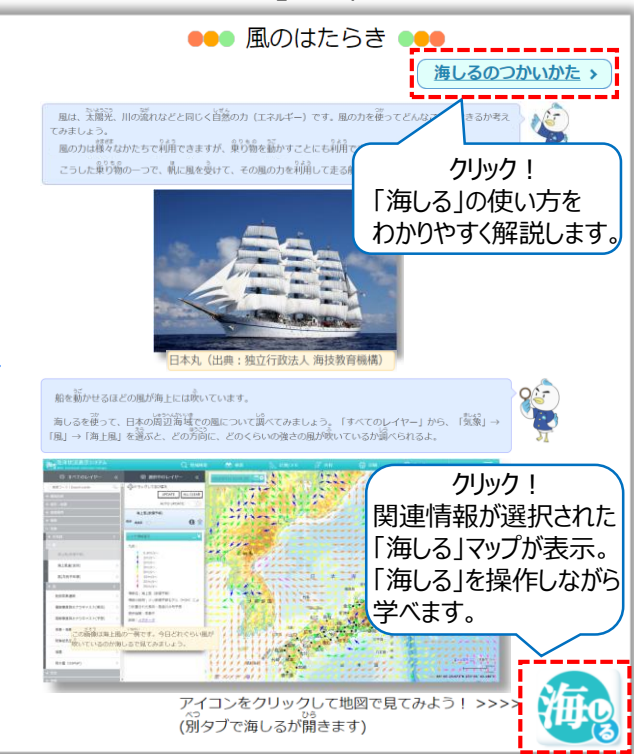